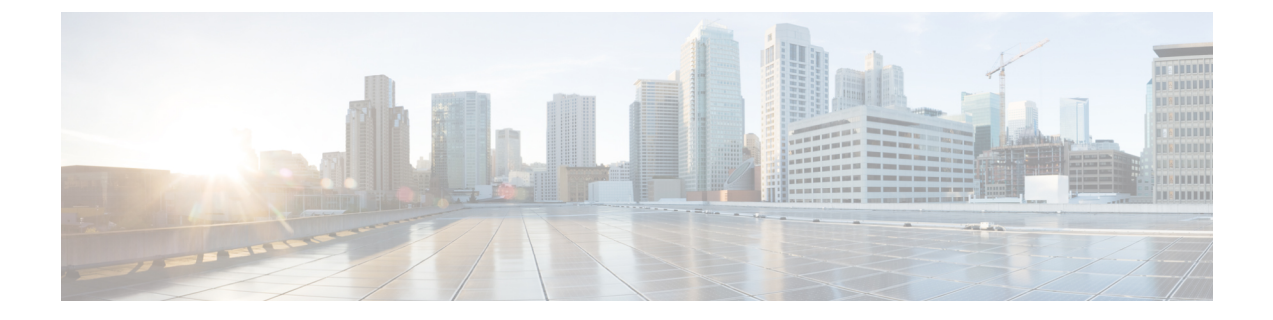

# サーバ **OS** のインストール

この章の内容は、次のとおりです。

- OS [のインストール方法](#page-0-0), 1 ページ
- KVM [コンソール](#page-0-1), 1 ページ
- PXE [インストール](#page-1-0) サーバ, 2 ページ
- USB [ポートからのオペレーティング](#page-2-0) システムの起動, 3 ページ

## <span id="page-0-0"></span>**OS** のインストール方法

C シリーズ サーバは、複数のオペレーティング システムをサポートしています。インストールさ れている OS に関係なく、次のいずれかのツールを使用してサーバにインストールできます。

- KVM コンソール
- PXE インストール サーバ

### <span id="page-0-1"></span>**KVM** コンソール

KVM コンソールは Cisco IMC からアクセス可能なインターフェイスであり、サーバへのキーボー ド、ビデオ、マウス(KVM)の直接接続をエミュレートします。KVMコンソールを使用すると、 リモートの場所からサーバに接続できます。

サーバに物理的に接続されたCD/DVDドライブまたはフロッピードライブを使用する代わりに、 KVMコンソールは仮想メディアを使用します。これは、仮想CD/DVDドライブまたはフロッピー ドライブにマップされる実際のディスク ドライブまたはディスク イメージ ファイルです。次の いずれでも仮想ドライブにマップできます。

- コンピュータ上の CD/DVD またはフロッピー ドライブ
- コンピュータ上のディスク イメージ ファイル (ISO または IMG ファイル)

**1**

ガイド

- コンピュータ上の USB フラッシュ ドライブ
- ネットワーク上の CD/DVD またはフロッピー ドライブ
- •ネットワーク上のディスク イメージ ファイル (ISO または IMG ファイル)
- ネットワーク上の USB フラッシュ ドライブ

KVM コンソールを使用してサーバに OS をインストールできます。

(注)

KVMコンソールの操作には、GUI以外は使用できません。KVMコンソールの起動手順につい ては、『*Cisco UCS C-Series Servers Integrated Management Controller GUI Configuration Guide*』 を参照してください。

### **KVM** コンソールを使用した **OS** のインストール

KVM コンソールは GUI によってのみ操作されるため、CLI を使用してサーバ OS をインストール することはできません。KVM コンソールを使用して OS をインストールするには、『*Cisco UCS C-Series ServersIntegrated Management Controller GUI Configuration Guide*』の「Installing an OS Using the KVM Console」の項の手順に従います。

(注)

Linux、VMware、および Windows のインストールの詳細なガイドについては、次の URL を参 照してください。[http://www.cisco.com/en/US/products/ps10493/products\\_installation\\_and\\_](http://www.cisco.com/en/US/products/ps10493/products_installation_and_configuration_guides_list.html) [configuration\\_guides\\_list.html](http://www.cisco.com/en/US/products/ps10493/products_installation_and_configuration_guides_list.html)

## <span id="page-1-0"></span>**PXE** インストール サーバ

Preboot Execution Environment(PXE)インストール サーバを使用すると、クライアントはリモー トの場所から OS をブートおよびインストールできます。この方法を使用するには、PXE 環境が 設定されていて、VLAN(通常は専用のプロビジョニング VLAN)で使用できるようになってい る必要があります。さらに、サーバがネットワークからブートするように設定されている必要が あります。サーバは、ブートすると、PXE 要求をネットワーク経由で送信します。PXE インス トール サーバは、この要求に応答確認し、サーバに OS をインストールするイベントのシーケン スを開始します。

PXE サーバは、インストール ディスク、ディスク イメージ、またはスクリプトを使用して、OS をインストールできます。また、独自のディスク イメージを使用して、OS、追加コンポーネン ト、またはアプリケーションをインストールすることもできます。

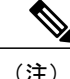

PXE インストールは、多数のサーバに OS をインストールする場合に効率のよい方法です。た だし、この方法を使用するには PXE 環境をセットアップする必要があることを考えると、他 のインストール方法を使用する方が簡単な場合があります。

### **PXE** インストール サーバを使用した **OS** のインストール

#### はじめる前に

- VLAN 経由でサーバに到達できることを確認します。
- OSをインストールするには、admin権限を持つユーザとしてログインする必要があります。

#### 手順

- ステップ **1** PXE のブート順を最初に設定します。
- ステップ **2** サーバをリブートします。 VLAN で PXE インストール サーバを使用できる場合は、サーバが再起動するとインストール プ ロセスが開始します。通常、PXE インストールは自動化されており、追加のユーザ入力を必要と しません。残りのインストール プロセスについては、インストールしている OS のインストレー ション ガイドを参照してください。

#### 次の作業

OS のインストールが完了したら、LAN のブート順を元の設定にリセットします。

## <span id="page-2-0"></span>**USB** ポートからのオペレーティング システムの起動

すべての Cisco UCS C シリーズ サーバでは、サーバ上の任意の USB ポートからオペレーティング システムを起動できます。ただし、USB ポートから OS を起動する前に、いくつかのガイドライ ンを考慮する必要があります。

- ブート順序の設定を保持するために、内部 USB ポートを使って OS を起動することをお勧め します。
- USB ポートから OS を起動する前に、そのポートを有効にしておく必要があります。

デフォルトでは、USBポートは有効になっています。USBポートを無効化している場合、そ こから OS を起動する前に有効にする必要があります。無効化された USB ポートを有効にす る方法については、サーバ固有のインストールおよびサービス ガイドにある『*Enabling or Disabling the Internal USB Port*』のトピックを参照してください。次のリンクを利用できま す。

**3**

 $\mathbf{I}$ 

T

[http://www.cisco.com/en/US/products/ps10493/prod\\_installation\\_guides\\_list.html](http://www.cisco.com/en/US/products/ps10493/prod_installation_guides_list.html).

• USBポートからOSを起動した後、そのUSBソースからサーバが毎回ブートするよう、下位 レベルのブート順序を設定する必要があります。